### <span id="page-0-0"></span>Linux-Kurs – Teil 1

### FSI Informatik

FAU Erlangen-Nürnberg

17. Oktober 2023

#### <span id="page-1-0"></span>Mittwoch 19.04.2023

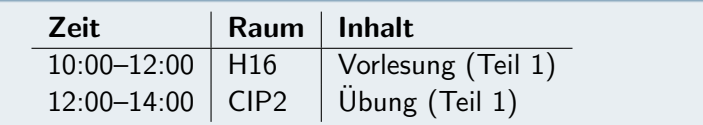

#### Donnerstag 20.04.2023

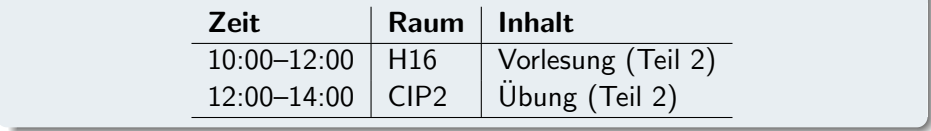

- Eigentlich nur ein Betriebssystemkern
- ▶ Üblicherweise kombiniert mit Standardwerkzeugen aus dem GNU-Projekt
	- $\blacksquare$  Deshalb auch GNU / Linux genannt
	- Geht aber auch anders, z. B. Android
- ▶ Unix-artiges Betriebssystem
	- Ursprüngliches Unix heutzutage nicht mehr relevant
	- Heutige "Verwandte": BSD, Mac OS X

### [Allgemeines](#page-1-0) Linux-Distributionen

- ▶ Meistens meint man mit Linux eine Zusammenstellung von:
	- **Betriebssystem**
	- (Arbeits-)Programmen
	- Benutzeroberfläche
- ▶ Diese Linux-Distributionen haben eigene Namen und Versionsnummern, z. B.:
	- **debian** (hier im CIP installiert)
	- ubuntu®

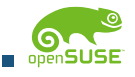

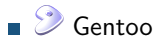

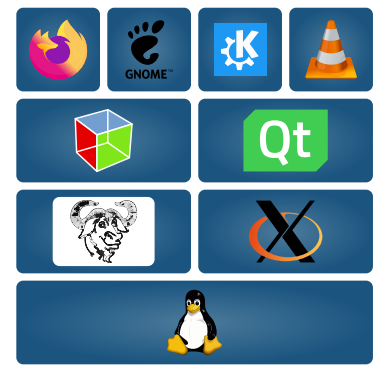

CIP-Pools im Blauen Hochhaus:

- ▶ Linux-Arbeitsrechner
- **Drucker**
- ▶ Farbdrucker-Scanner-Multifunktions-Monster (im CIP 2)

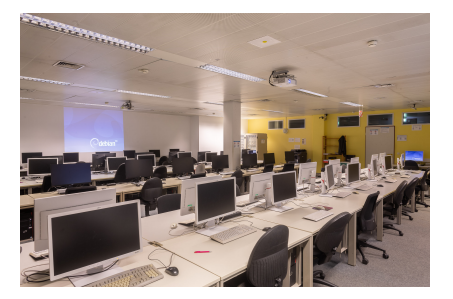

### [Allgemeines](#page-1-0) Warnung!

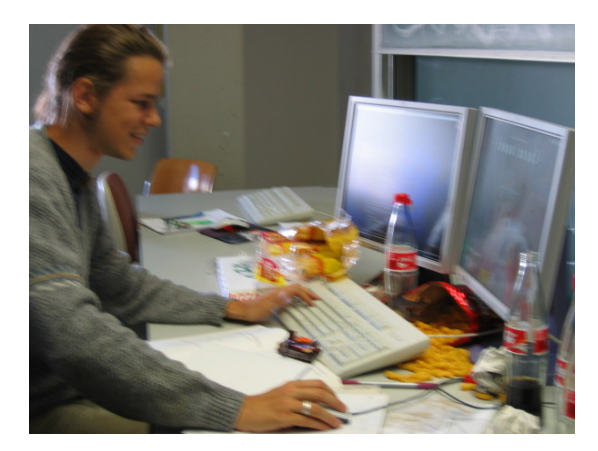

# Essen und Trinken verboten! (Loginentzug droht)

#### Window-Manager

Bestimmt Aussehen und Verhalten der graphischen Oberfläche

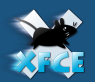

- ▶ Gut geeignet für den Einstieg
- ▶ Thunar (Dateimanager)
- Webbrowser
- ▶ *System-Menü zur Konfiguration*
- Übersichtliche schlanke Oberfläche

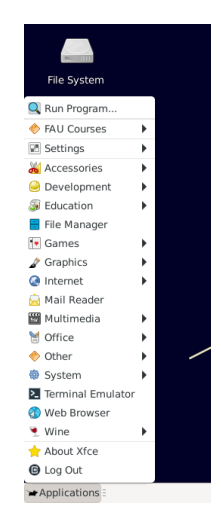

- ▶ Intuitive Bedienung ("ähnlich wie unter Windows")
- In der Standardeinstellung komplett auf englisch aber das solltet ihr alle können. . .
- $\blacktriangleright$  Wir trauen euch zu, dass ihr selbstständig zurecht kommt  $\odot$
- ▶ Daher: in diesem Kurs Konzentration auf Befehlszeile & Co.

#### Gibt's trotzdem Probleme?

Universeller Lösungsalgorithmus: <https://xkcd.com/627/>

# [Allgemeines](#page-1-0)

#### Bildschirm sperren und abmelden

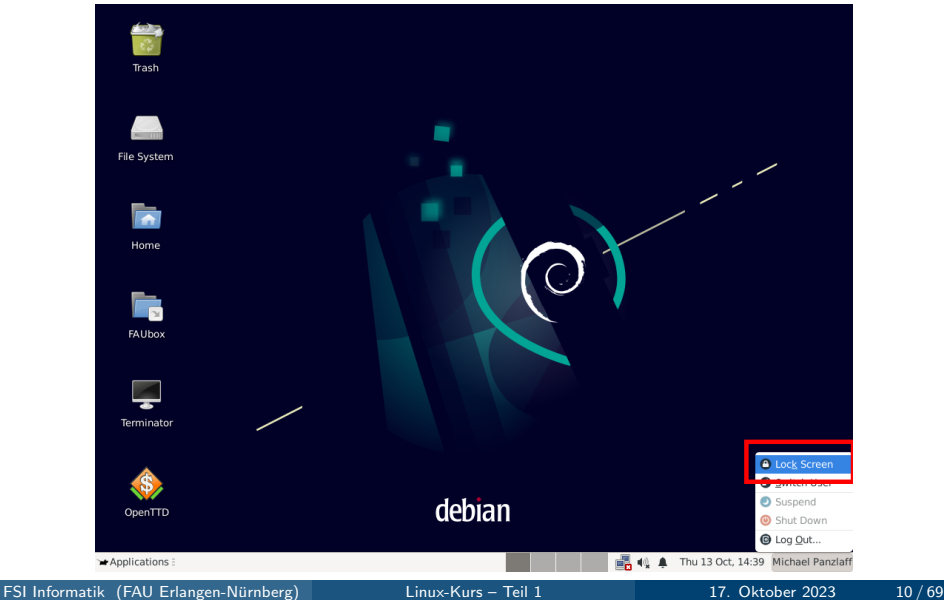

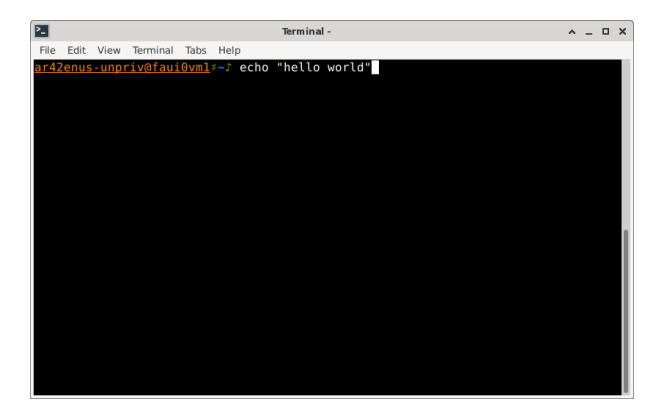

Getippte Befehle anstelle graphischer Anwendungen.

Warum?! Ist das nicht ein riesiger Rückschritt?

#### Beispiel: Verkleinern eines Bildes

- 1. Graphikprogramm aus dem Startmenü ausführen.
- 2. Datei  $\rightarrow$  Öffnen klicken.
- 3. Den richtigen Ordner suchen.
- 4. Die Bilddatei auswählen.
- 5. Im Bild-Menii auf den Befehl Skalieren klicken.
- 6. Die neue Größe eingeben.
- 7. Datei  $\rightarrow$  Speichern unter klicken.
- 8. Den neuen Dateinamen eingeben.

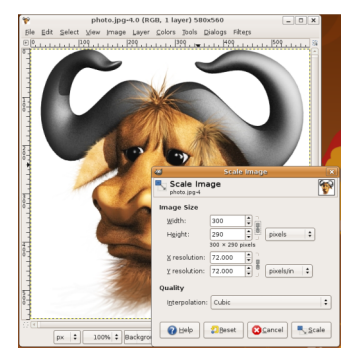

Und auf der Befehlszeile?

Wenn man erst einmal weiß wie, genügt ein Befehl $^1\mathpunct:$ 

\$ convert -resize 300 gnu.png gnu-klein.png

Und das kann man auch mit einem einzigen Befehl für 100 Dateien durchführen!

- ▶ Zwar höhere Einarbeitungszeit...
- ▶ . . . aber auf Dauer deutlich schneller!
- ▶ und einfach auf anderen Rechnern im Netzwerk benutzbar
- ▶ und automatisierbar!

 $^{1}\$$  ist das sogenannte Prompt-Symbol und muss nicht mit eingetippt werden.

### <span id="page-12-0"></span>**Terminal**

Und wo kann ich diese Befehle eingeben?

Das passende Programm von XFCE, der Standard-Desktop-Umgebung im CIP, heißt Terminal:

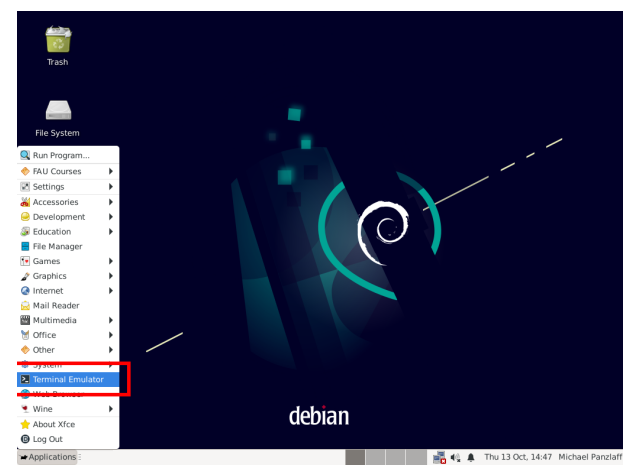

FSI Informatik (FAU Erlangen-Nurnberg) ¨ [Linux-Kurs – Teil 1](#page-0-0) 17. Oktober 2023 15 / 69

### **Terminal**

. . . und sieht so aus:

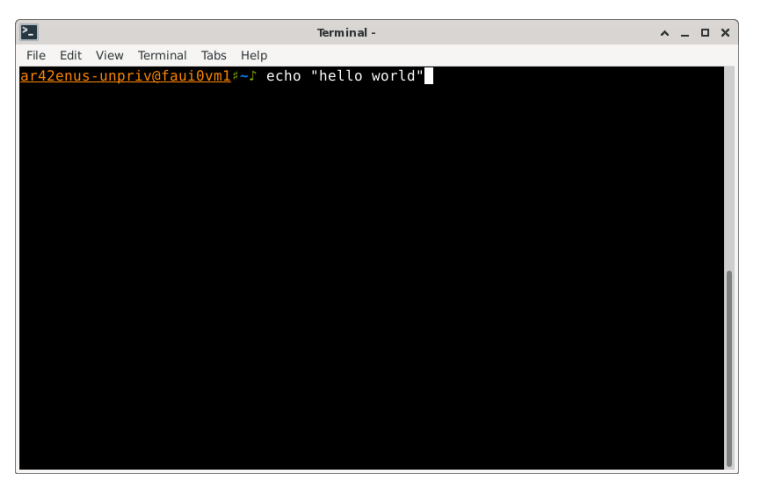

### Shell

- ▶ Programm, welches eingetippte Befehle entgegennimmt
- ▶ bash ist die Standardshell im CIP

<span id="page-15-0"></span>Allgemein

### Im Terminal kann man jetzt Befehle eingeben:

\$ echo

echo gibt den übergebenen Text unverändert wieder aus.

Befehle mit einem Parameter

Dazu brauchen wir Parameter:

Muster <Befehl> <Parameter> \$ echo foo foo

Also einmal mit zwei Wörtern:

\$ echo foo bar foo bar

. . . und noch ein paar Leerzeichen mehr:

\$ echo foo bar foo bar

### [Befehlsaufbau](#page-15-0)

Quoting

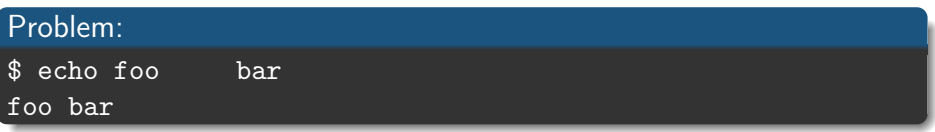

Mehrere Parameter werden durch Leerzeichen getrennt – wie viele Leerzeichen, spielt keine Rolle.

Durch *Quoting* kann man die Spezialbedeutung von Leerzeichen<sup>2</sup> aufheben – der Text, der in Anfuhrungszeichen steht, wird als ein einziger langer ¨ Parameter interpretiert.

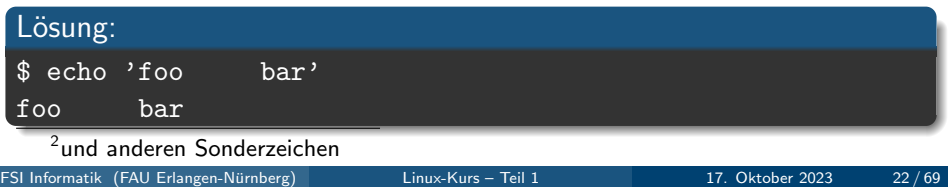

Je nach Befehl können auch verschiedene Optionen angegeben werden, um das Verhalten des Befehls zu verändern:

#### **Muster**

<Befehl> <Optionen> <Parameter>

Bei echo bewirkt die Option -n, dass nach der Ausgabe keine neue Zeile angefangen wird.

\$ echo -n foo foo  $\frac{1}{2}$ 

<span id="page-20-0"></span>Hilfe! Wo ist der Explorer?

Noch schnell: graphische Dateibrowser für den Notfall:

- $\blacktriangleright$  Nautilus
- ▶ Dolphin
- ▶ Thunar

▶ Xfe

 $\blacktriangleright$  ...

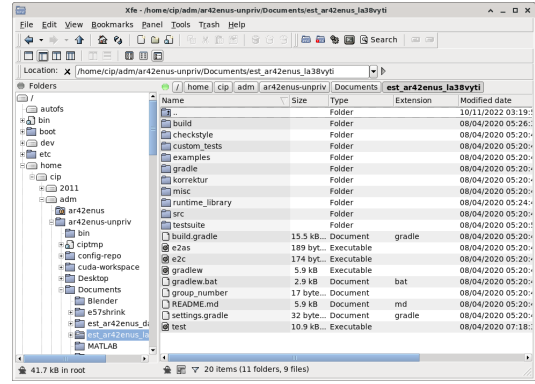

Aufbau des Verzeichnisbaums

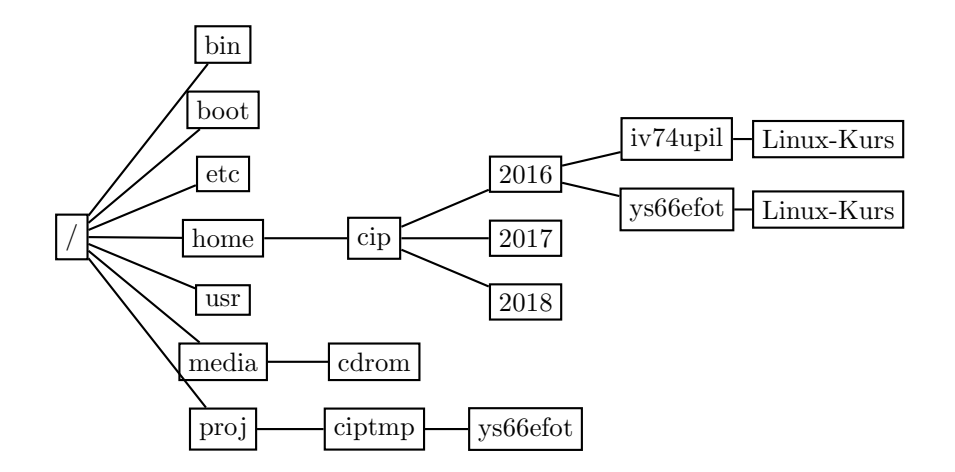

Unterschiede zu Windows

- ▶ Es gibt nur einen großen Dateisystembaum, nicht mehrere mit jeweils einem Laufwerksbuchstaben.
- $\blacktriangleright$  Pfadtrenner: / (Slash) statt \ (Backslash).
- ▶ Zwischen Groß- und Kleinschreibung wird unterschieden!

C:\Users\klaus c:\users\KLaUs /home/klaus

 $cip$ -mountusb – USB-Sticks einhängen

### USB im CIP

cip-mountusb h¨angt den USB-Stick unter /media/usb ein cip-umountusb hängt den USB-Stick wieder aus

#### Anmerkungen

- ▶ Vor dem Abziehen des Sticks unmounten → sonst Datenverlust!
- $\blacktriangleright$  FAT32 und NTFS wird unterstützt

Wo zum Teufel sind wir überhaupt?

#### pwd

pwd (print working directory) gibt das aktuelle Verzeichnis aus.

\$ pwd /home/cip/2016/ys66efot

Verzeichniswechsel

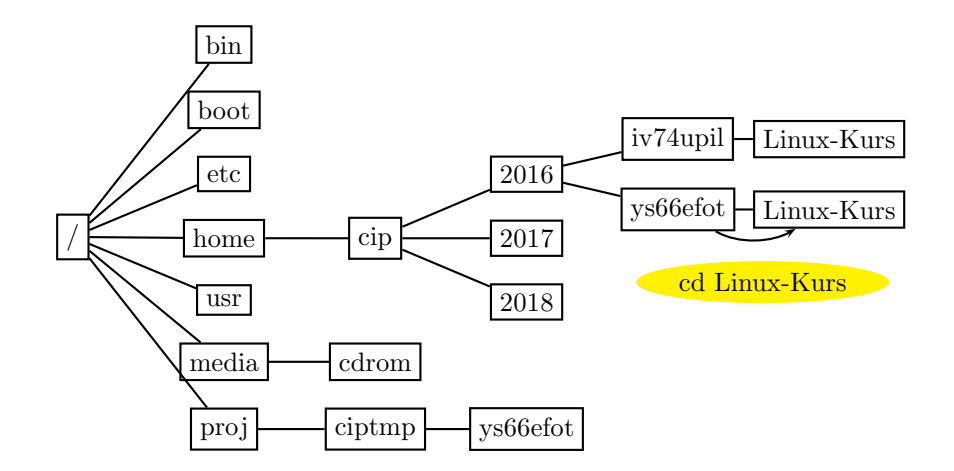

Verzeichniswechsel ins übergeordnete Verzeichnis

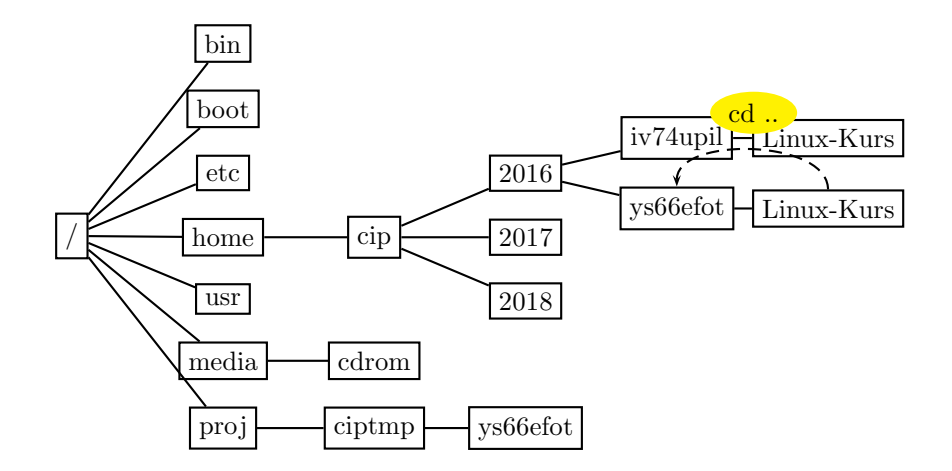

" Verzeichniswechsel"

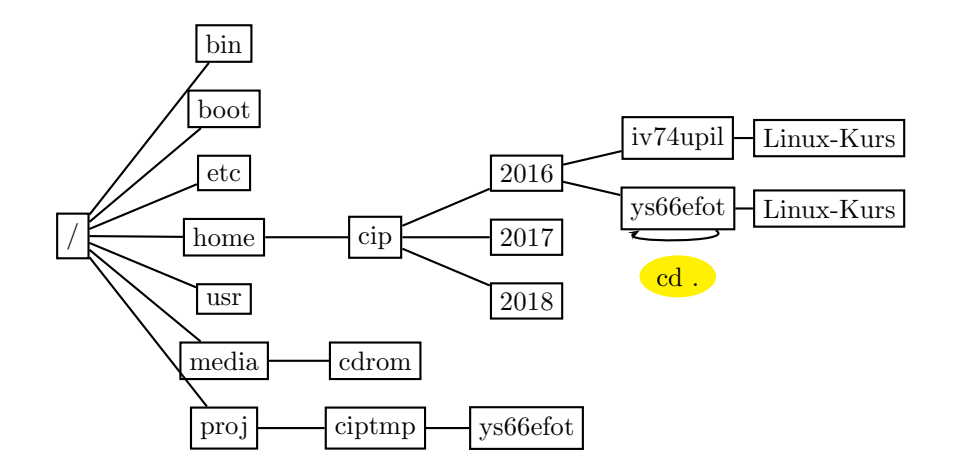

Relativer Verzeichniswechsel (relativ zum aktuellen Verzeichnis)

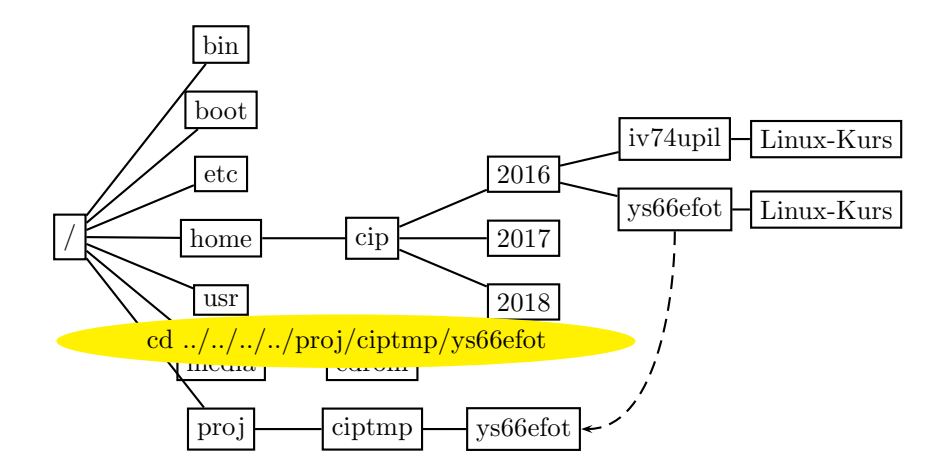

Absoluter Verzeichniswechsel (ausgehend vom Wurzelverzeichnis – vorangestellter /)

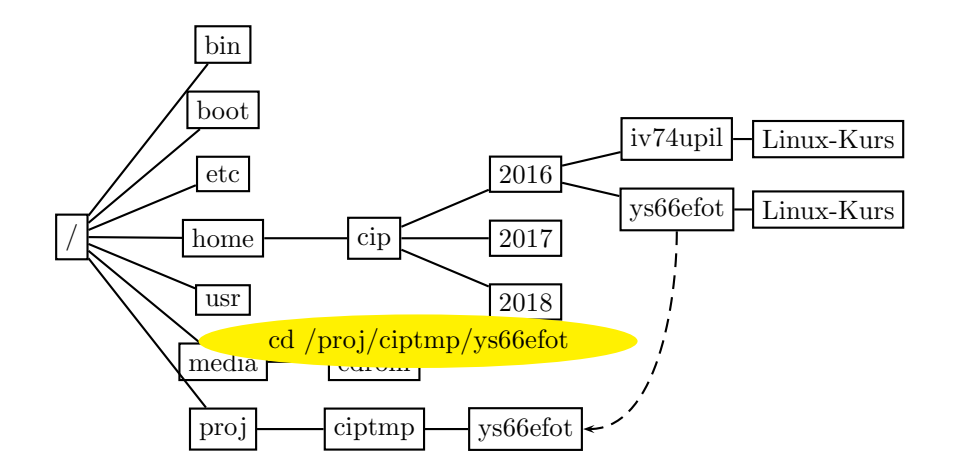

Verzeichniswechsel

#### cd

Mit cd  $(= change$  directory) wechselt man zwischen Verzeichnissen.

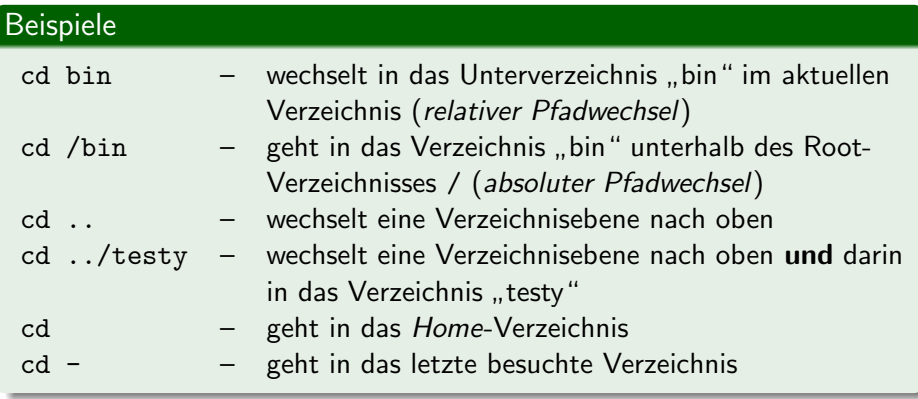

### [Herumklettern im Dateisystembaum](#page-20-0) Home und ciptmp

- ▶ Jeder Benutzer besitzt ein Home-Verzeichnis (/home/cip/2022/<userlogin>):
	- Es steht nur begrenzter Speicherplatz zur Verfügung
	- **Dort liegen Konfigurationen und Nutzdaten**
	- Der Inhalt wird täglich gesichert und ist zentral gespeichert, also auf allen Rechnern gleich
	- Kurzschreibweise fürs Home-Verzeichnis:  $\sim$  (Tilde-Zeichen)
- ▶ Mehr Speicherplatz (8 GB) ist im *ciptmp* verfügbar (/proj/ciptmp/<userlogin>):
	- Wird nicht gesichert und kann ohne Vorwarnung gelöscht werden!
	- Wird erst bei Betreten eingebunden (d. h. ein ls auf /proj/ kann u. U. den Anschein erwecken, dass das Verzeichnis leer ist!)

Der Befehl cip-quota zeigt, wie viel Speicherplatz zur Verfügung steht.

Speicherplatzverbrauch – per Konsole

#### du

Mit du  $(=$  disk usage) kann man sich den Speicherplatz anzeigen lassen.

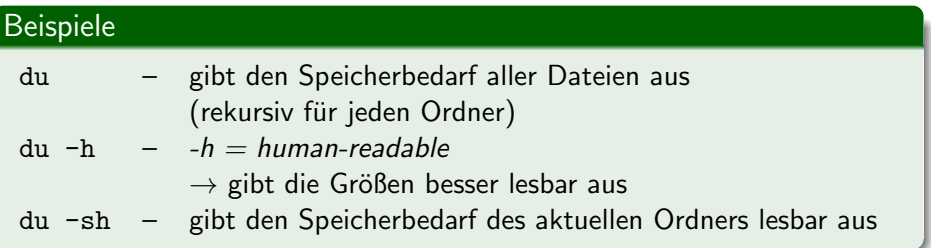

Speicherplatzverbrauch – interaktiv per Konsole mit ncdu

#### \$ ncdu /etc

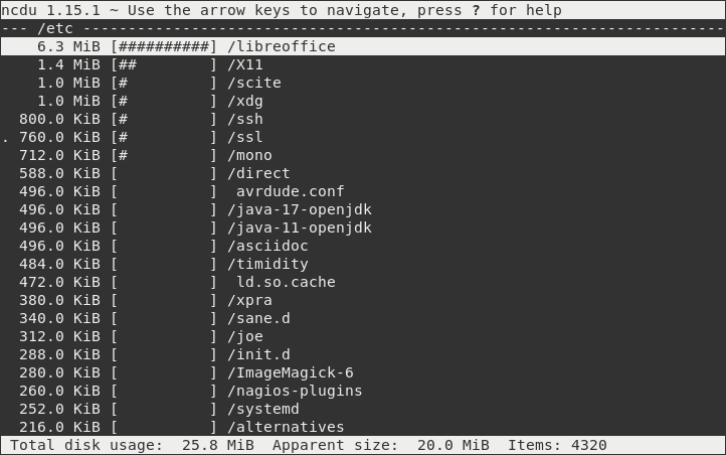

<span id="page-34-0"></span>Verzeichnisinhalt

#### ls

ls listet den Inhalt eines Verzeichnisses auf.

### Beispiele

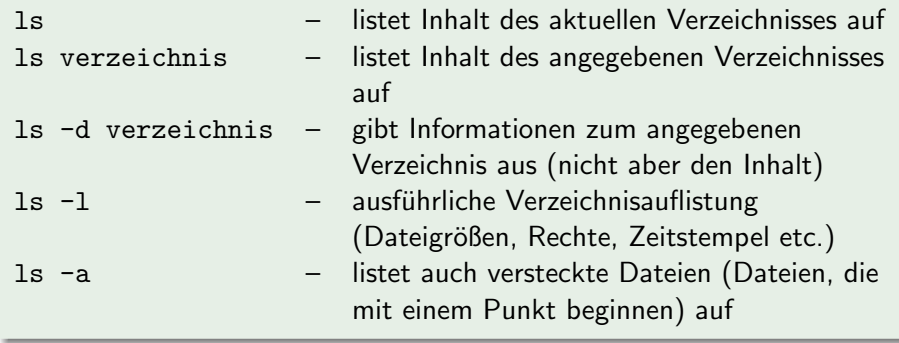

#### Normales *ls* vs. *ls -a*

```
$1s
```

```
a.txt mein bild.jpg
```

```
$ 1s - a
```
- .bash\_history a.txt mein\_bild.jpg
- ▶ *ls -a* zeigt wirklich alle Einträge des Verzeichnisses an!
- ▶ Einträge, die mit einem . beginnen, werden normalerweise als versteckt interpretiert und nicht angezeigt, z. B.:
	- . ist immer das aktuelle Verzeichnis
	- ... ist immer das übergeordnete Verzeichnis
	- bash history enthält z. B. Befehle, die früher eingegeben wurden

<span id="page-36-0"></span>Mit einem Druck auf <TAB> wird u. a. Folgendes ergänzt:

- ▶ Namen von Befehlen
- ▶ Datei- und Verzeichnisnamen

```
$ 1sDesktop folien_linuxkurs_tag1.pdf
$ file f<TAB>
$ file folien_linuxkurs_tag1.pdf
folien_linuxkurs_tag1.pdf: PDF document, version 1.4
```
Bei nicht eindeutiger Eingabe zeigt ein weiterer Druck auf <TAB> eine Liste von möglichen Alternativen an:

```
$1saufgaben_linuxkurs_tag1.pdf folien_linuxkurs_tag1.pdf
aufgaben_linuxkurs_tag2.pdf folien_linuxkurs_tag2.pdf
$ file f<TAB>
$ file folien_linuxkurs_tag<TAB><TAB>
folien_linuxkurs_tag1.pdf folien_linuxkurs_tag2.pdf
$ file folien_linuxkurs_tag2<TAB>
$ file folien_linuxkurs_tag2.pdf
folien_linuxkurs_tag2.pdf: PDF document, version 1.4
```
- ▶ Mit Cursortasten hoch/runter durch letzte Befehle bewegen
- ▶ Ctrl-R liefert den Modus "reverse-i-search".
- ▶ Tippt man nun den Teil eines Befehls ein, erscheint der zuletzt benutzte Befehl, der diesen Teil enthält.
- ▶ Durch nochmaliges Drücken von Ctrl-R kann man durch mögliche Befehle scrollen.
- ▶ Hat man gefunden, was man sucht, kann man den Befehl noch beliebig editieren (Pfeiltaste zur Navigation) und dann ausführen.
- ▶ ... sehr praktisch für lange komplizierte Zeilen!

copy: Den Text, den man kopieren will, einfach markieren. . . paste: ... und an der gewünschten Stelle mit einem Klick auf das Mausrad (oder mit Shift-Insert) einfügen.

Viele Terminals unterstützen auch Ctrl+Shift+C und Ctrl+Shift+V.

<span id="page-40-0"></span>manpages – das Hilfesystem unter Unix

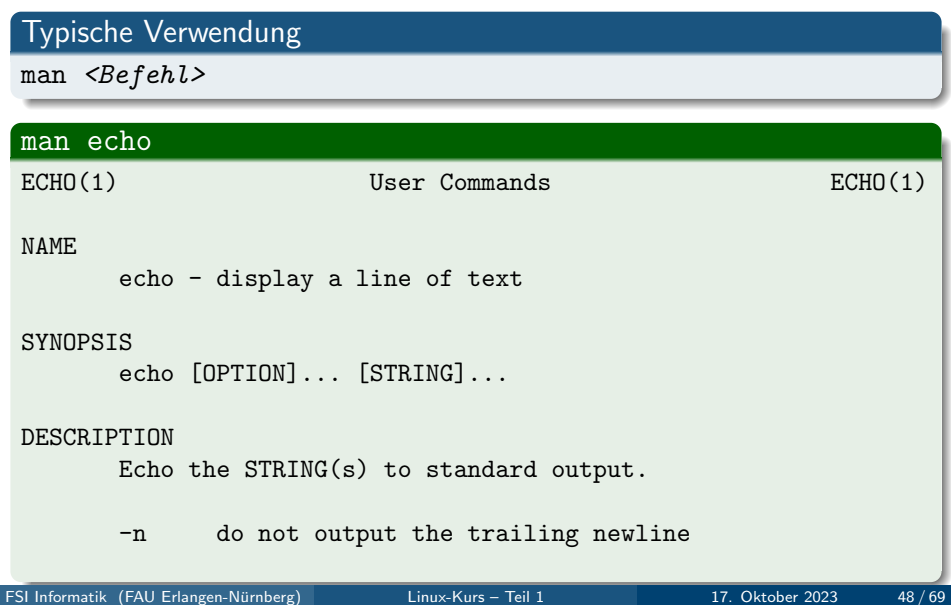

Bedienung von man

#### Die wichtigsten Tasten

- $\triangleright$  Scrollen (zeilenweise): Pfeiltaste hoch/runter
- $\triangleright$  Scrollen (seitenweise): Bild auf/ab
- ▶ Suchen: /suchbegriff<ENTER>
- ▶ Nächster Treffer: n
- ▶ Vorheriger Treffer: N
- ▶ Beenden: q

Tipp: Auch andere (terminalbasierte) Programme wie less lassen sich so bedienen!

mkdir, rmdir – Verzeichnisse erstellen und entfernen

### mkdir mkdir foo legt ein Verzeichnis foo im aktuellen Verzeichnis an

#### rmdir

rmdir foo löscht das Verzeichnis foo aus dem aktuellen Verzeichnis (foo muss leer sein)

mv – Verschieben

#### Aufbau

 $mv <$ Quelle $>$   $<$ Ziel $>$ 

#### Beispiele

![](_page_43_Picture_86.jpeg)

mv foo dinge/ – verschiebt die Datei foo aus dem aktuellen Verzeichnis in das Verzeichnis dinge

cp – Kopieren

#### Aufbau

 $cp <$ Quelle $>$  < Ziel $>$ 

#### Beispiele

![](_page_44_Picture_107.jpeg)

 $rm - Löschen$ 

#### rm

#### rm löscht Dateien und Verzeichnisse

#### Beispiele

![](_page_45_Picture_111.jpeg)

rm -r Mails/ – löscht das Verzeichnis Mails und alle darin enthaltenen Dateien und Unterverzeichnisse

$$
rm -rf \ \text{wichtig/} -
$$

löscht das Verzeichnis wichtig mit allen darin enthaltenen Dateien und Unterverzeichnissen, ohne nachzufragen – auch falls diese schreibgeschützt sind!

### Achtung!

rm löscht ohne Nachfrage und ohne Umweg über den Papierkorb!

mv, cp, rm – interaktive Nachfrage

### Achtung!

mv und cp überschreiben Dateien mit dem gleichen Namen!

#### -i

![](_page_46_Picture_81.jpeg)

Anzeige von Textdateien

Zur Ausgabe von Textdateien gibt es den Befehl cat.

### Typische Verwendung

 $cat <$ Datei $>$ 

![](_page_47_Picture_5.jpeg)

Anzeige von Textdateien (2)

Hilfe, so schnell kann ich nicht lesen!

#### Wie kann ich die Anzeige verlangsamen?

cat gibt eingelesene Datei komplett aus, egal wie groß diese ist. Seitenweise Anzeige: less.

#### Typische Verwendung

less <Datei>

#### Achtung!

- ▶ cat und less können nur Textdateien sinnvoll anzeigen.
- ▶ Falls nach der Ausgabe einer Binärdatei nur noch seltsame Zeichen dargestellt werden, hilft der Befehl reset.

#### <span id="page-49-0"></span> $$1s$

linuxkurs2022.aux linuxkurs2022.log linuxkurs2022.nav linuxkurs2022.pdf linuxkurs2022.tex linuxkurs2022.toc linuxkurs2023.aux linuxkurs2023.log linuxkurs2023.nav linuxkurs2023.pdf linuxkurs2023.tex linuxkurs2023.toc

Wie werde ich nur die ganzen Dateien vom letzten Jahr los?

\$ rm linuxkurs2022.aux linuxkurs2022.log linuxkurs2022.nav

Geht das nicht einfacher?!

Aber natürlich.

#### Platzhalter

Die *bash* erlaubt den Einsatz von Platzhalterzeichen ("Wildcards").<br>Die bash erlaubt den Lindschaften von Territorium

- ▶ \* steht für beliebig viele (oder auch keine) Zeichen
- ▶ ? steht für genau ein Zeichen

Zurück zum Beispiel:

\$ rm linuxkurs2022\*

linuxkurs2022\* steht demnach für alle Dateinamen, die mit linuxkurs2022 beginnen:

linuxkurs2022\*  $\sim$  linuxkurs2022.aux linuxkurs2022.log ...

#### Platzhalter II

Es geht auch noch etwas komplizierter:

- ▶ [123] steht für genau eines der Zeichen zwischen den eckigen Klammern: 1 2 3
- ▶ [!123] steht für ein Zeichen, das nicht zwischen den Klammern steht:  $z.B. a 4 J$
- ▶ [a-d] steht für ein Zeichen aus dem angegebenen Bereich: a b c d
- ▶ {1,2,abc} steht der Reihe nach für alle der angegebenen Strings (unabh¨angig davon, ob eine Datei mit dem Namen existiert)

![](_page_52_Picture_86.jpeg)

wget http://www.example.net/folien $\{0,1,2,3,4\}$ .pdf

Lädt die Dateien folien0.pdf, folien1.pdf, ... vom Server herunter

\$ pdftk folien\*.pdf cat output allefolien.pdf

... und baut die heruntergeladenen Dateien folien0.pdf, folien1.pdf, folien2.pdf, ... zu einer großen PDF-Datei zusammen.

#### Der \*-Platzhalter bezieht sich nur auf nicht-versteckte Dateien!

![](_page_53_Picture_83.jpeg)

#### Achtung!

rm .\* würde . theoretisch zu . . expandieren! (die meisten rm-Versionen überprüfen das allerdings intern)

### <span id="page-54-0"></span>[Drucken im CIP-Pool](#page-54-0)

Allgemeines

#### lpr

lpr druckt ein PDF- bzw. PS-Dokument aus.

#### Beispiel

lpr -Pps1acipd foo.pdf – druckt die Datei foo.pdf auf dem Drucker im CIP1 aus

# [Drucken im CIP-Pool](#page-54-0)

Allgemeines

![](_page_55_Picture_26.jpeg)

# [Drucken im CIP-Pool](#page-54-0)

Druckernamen

#### ⟨Drucker⟩ – Druckernamen

ps⟨Stockwerk⟩⟨Buchstabe⟩cip⟨Suffix⟩⟨Doppelseitig⟩

⟨Stockwerk⟩ in welchem der Drucker steht ⟨Buchstabe⟩ Unterscheidung der einzelnen Drucker ⟨Doppelseitig⟩ d – Duplex lange Seite t – Duplex kurze Seite weglassen – kein Duplex

Die Namen der Drucker sind auch am Gerät abzulesen.

#### Drucker ps2ccip

- ▶ Farbig drucken (teurer!); schwarz-weiß mit Suffix bw erzwingen
- ▶ Scannen (siehe Anleitung, die über dem Drucker an der Wand hängt)

Druckerwarteschlange

Informationen zu Guthaben, Druckaufträgen (Erfolg/Fehler) können im RRZE-Druckerportal gefunden werden<sup>3</sup>:

![](_page_57_Picture_51.jpeg)

Druckerguthaben kann an der Servicetheke (RRZE Raum 1.013) aufgeladen werden.

 $^3$ <https://fauprint.rrze.fau.de>

FSI Informatik (FAU Erlangen-Nurnberg) ¨ [Linux-Kurs – Teil 1](#page-0-0) 17. Oktober 2023 67 / 69

![](_page_58_Picture_1.jpeg)

#### <span id="page-59-0"></span>Referenzen

- ▶ <https://en.flossmanuals.net/command-line>
- ▶ <https://fsi.cs.fau.de/linuxkurs>